### **DAFTAR PUSTAKA**

- Abderrezzaq, Z., Mohammed, M., Ammar, N., Nordine, S., Rachid, D., & Ahmed, B. (2017, December). Impact of dust accumulation on PV panel performance in the Saharan region. In 2017 18th international conference on sciences and techniques of automatic control and computer engineering (STA) (pp. 471- 475). IEEE.
- Abhinawa, A. T. (2021). RANCANG BANGUN POLARIMETER BERBASIS MIKROKONTROLER ARDUINO UNO DAN SENSOR BH1750 (Doctoral dissertation, Universitas Diponegoro).
- Adinoyi, M. J., & Said, S. A. (2013). Effect of dust accumulation on the power outputs of solar photovoltaic modules. Renewable energy, 60, 633-636.
- Babiuch, M., Foltýnek, P., & Smutny, P. (2019). Using the ESP32 Microcontroller for Data Processing. 2019 20th International Carpathian Control Conference (ICCC), 1-6.
- Breiman, L. (2001). Random forests. Machine learning, 45, 5-32.
- Carbonell, J. G., Michalski, R. S., & Mitchell, T. M. (1983). An overview of machine learning. Machine learning, 3-23.
- Cheddadi, Y., Cheddadi, H., Cheddadi, F., Errahimi, F., & Es-sbai, N. (2020). Design and implementation of an intelligent low-cost IoT solution for energy monitoring of photovoltaic stations. SN Applied Sciences, 2(7), 1165.
- Çınar, Z. M., Abdussalam Nuhu, A., Zeeshan, Q., Korhan, O., Asmael, M., & Safaei, B. (2020). Machine learning in predictive maintenance towards sustainable smart manufacturing in industry 4.0. Sustainability, 12(19), 8211.
- Çınar, Z. M., Abdussalam Nuhu, A., Zeeshan, Q., Korhan, O., Asmael, M., & Safaei, B. (2020). Machine learning in predictive maintenance towards sustainable smart manufacturing in industry 4.0. Sustainability, 12(19), 8211.
- Direktorat Aneka Energi Baru dan Energi . 2020. Pedoman Teknis Kegiatan Pengembangan Sistem Perlindungan Hortikultura Tahun 2014. Direktorat Jenderal Energi Baru Terbarukan Dan Konservasi Energi Kementerian Sumber Daya Mineral, Jakarta. 84 hal.
- Elamim, A., Hartiti, B., Barhdadi, A., Haibaoui, A., Lfakir, A., & Thevenin, P. (2018). Photovoltaic output power forecast using artificial neural networks. Journal of Theoretical and Applied Information Technology, 96(15), 5116- 5126.
- Hanna J dan Patricia. 2012. "Analisis Keekonomian Kompleks Perudddmahan Berbasis Energi Sel Surya (Studi Kasus: Perumahan Cyber Orchid Town Houses, Depok)". Depok: Universitas Indonesia.
- Hodson, T. O. (2022). Root-mean-square error (RMSE) or mean absolute error (MAE): When to use them or not. Geoscientific Model Development, 15(14), 5481-5487.
- Instruments, T. (2015). INA219 zero-drift, bidirectional current/power monitor with I2C interface. Dallas: Ti E2e.
- Kazem, A. A., Chaichan, M. T., & Kazem, H. A. (2014). Dust effect on photovoltaic utilization in Iraq. Renewable and Sustainable energy reviews, 37, 734-749.
- Li, Y., & He, J. (2017, October). Design of an intelligent indoor air quality monitoring and purification device. In 2017 IEEE 3rd Information Technology and Mechatronics Engineering Conference (ITOEC) (pp. 1147- 1150). IEEE.
- Liu, Y., Wang, Y., & Zhang, J. (2012). New machine learning algorithm: Random forest. In Information Computing and Applications: Third International Conference, ICICA 2012, Chengde, China, September 14-16, 2012. Proceedings 3 (pp. 246-252). Springer Berlin Heidelberg.
- Loh, W. Y. (2011). Classification and regression trees. Wiley interdisciplinary reviews: data mining and knowledge discovery, 1(1), 14-23.
- Louppe, G. (2014). Understanding random forests: From theory to practice. arXiv preprint arXiv:1407.7502.
- Maier, A., Sharp, A., & Vagapov, Y. (2017). Comparative analysis and practical implementation of the ESP32 microcontroller module for the internet of things. 2017 Internet Technologies and Applications (ITA), 143-148.
- Maleki, F., Ovens, K., Najafian, K., Forghani, B., Reinhold, C., & Forghani, R. (2020). Overview of machine learning part 1: fundamentals and classic approaches. Neuroimaging Clinics, 30(4), e17-e32.
- Mohandoss, D. P., Shi, Y., & Suo, K. (2021, January). Outlier prediction using random forest classifier. In 2021 IEEE 11th Annual Computing and Communication Workshop and Conference (CCWC) (pp. 0027-0033). IEEE.
- Murphy A., & Moore C. (2019). Random forest (machine learning). Radiopaedia.org.
- Osmani, K., Haddad, A., Lemenand, T., Castanier, B., & Ramadan, M. (2020). A review on maintenance strategies for PV systems. Science of the Total Environment, 746, 141753.
- Pekel, E. (2020). Estimation of soil moisture using decision tree regression. Theoretical and Applied Climatology, 139(3-4), 1111-1119.
- Rahaman, M. H., & Iqbal, T. (2020). A remote thermostat control and temperature monitoring system of a single-family house using openHAB and MQTT. European Journal of Electrical Engineering & Computer Science, 4(5).
- Rumantri, R., Khakim, M. Y. N., & Iskandar, I. (2018). Design and characterization of low-cost sensors for air quality monitoring system. Jurnal Pendidikan IPA Indonesia, 7(3), 347-354.
- Shaveta. (2023). A review on machine learning. International Journal of Science and Research Archive, 2023, 09(01), 281–285.
- Song, Y. Y., & Ying, L. U. (2015). Decision tree methods: applications for classification and prediction. Shanghai archives of psychiatry, 27(2), 130.
- Srivastava, D., Kesarwani, A., & Dubey, S. (2018). Measurement of Temperature and Humidity by using Arduino Tool and DHT11. International Research Journal of Engineering and Technology (IRJET), 5(12), 876-878.
- Willmott, C. J., & Matsuura, K. (2005). Advantages of the mean absolute error (MAE) over the root mean square error (RMSE) in assessing average model performance. Climate research, 30(1), 79-82.
- Wu, S. L., Chen, H. C., & Peng, K. J. (2023). Effect of Dust Deposition on Solar Panel in Solar Power Generation. Sensors & Materials, 35.
- Yan, J., Zhang, Z., Xie, L., & Zhu, Z. (2019). A unified framework for decision tree on continuous attributes. IEEE Access, 7, 11924-11933.
- Zhu, H., Li, X., Sun, Q., Nie, L., Yao, J., & Zhao, G. (2015). A power prediction method for photovoltaic power plant based on wavelet decomposition and artificial neural networks. Energies, 9(1), 11.

# **LAMPIRAN**

**Lampiran 1.** Hasil Prediksi Model dan Data Aktual di Kondisi Lingkungan Minim Debu

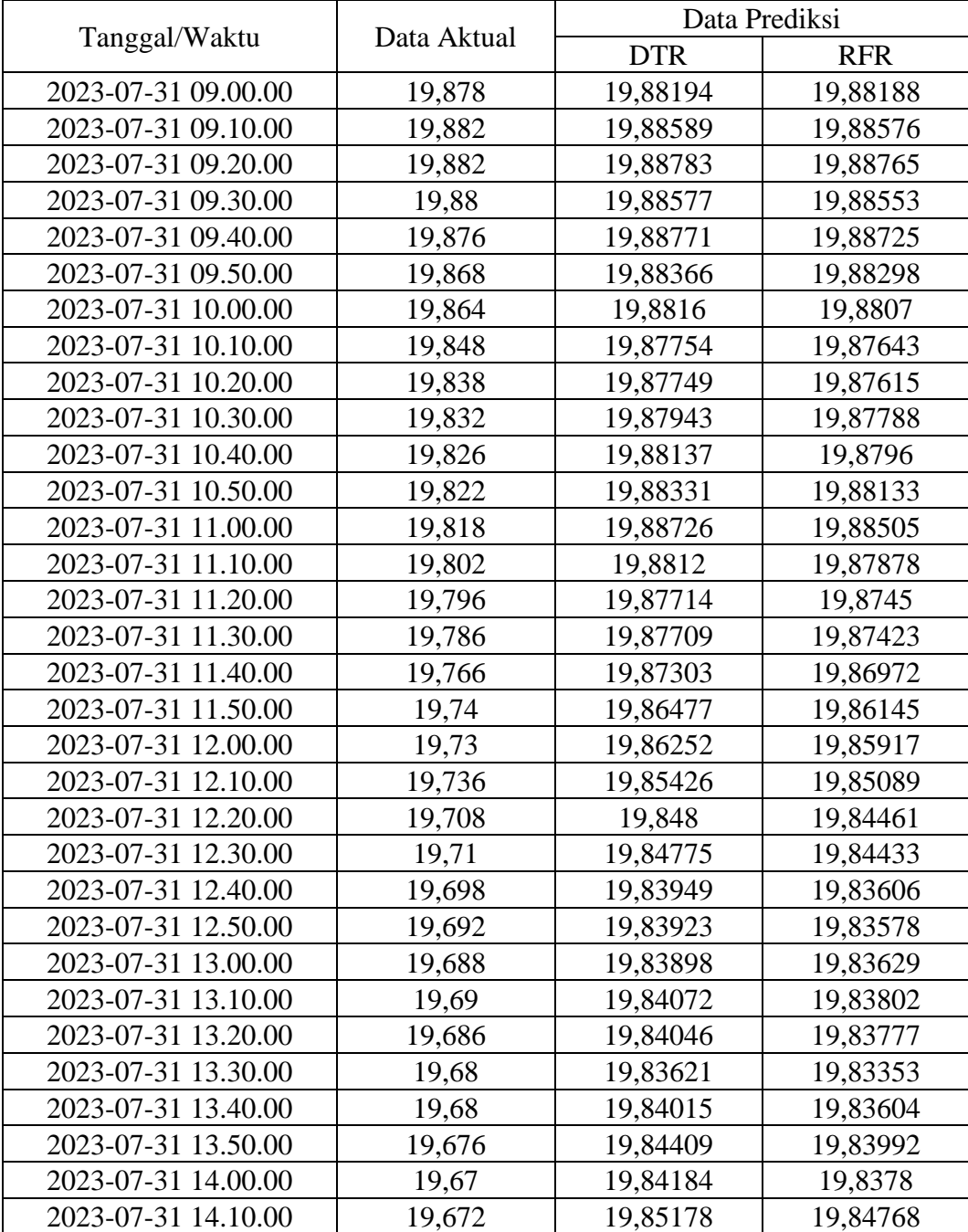

| 2023-07-31 14.20.00 | 19,672 | 19,85352 | 19,85086 |
|---------------------|--------|----------|----------|
| 2023-07-31 14.30.00 | 19,676 | 19,86147 | 19,85852 |
| 2023-07-31 14.40.00 | 19,676 | 19,86541 | 19,8624  |
| 2023-07-31 14.50.00 | 19,674 | 19,86935 | 19,8649  |
| 2023-07-31 15.00.00 | 19,676 | 19,8793  | 19,87479 |
|                     |        |          |          |

**Lampiran 2.** Hasil Prediksi Model dan Data Aktual di Kondisi Lingkungan Sangat Berdebu

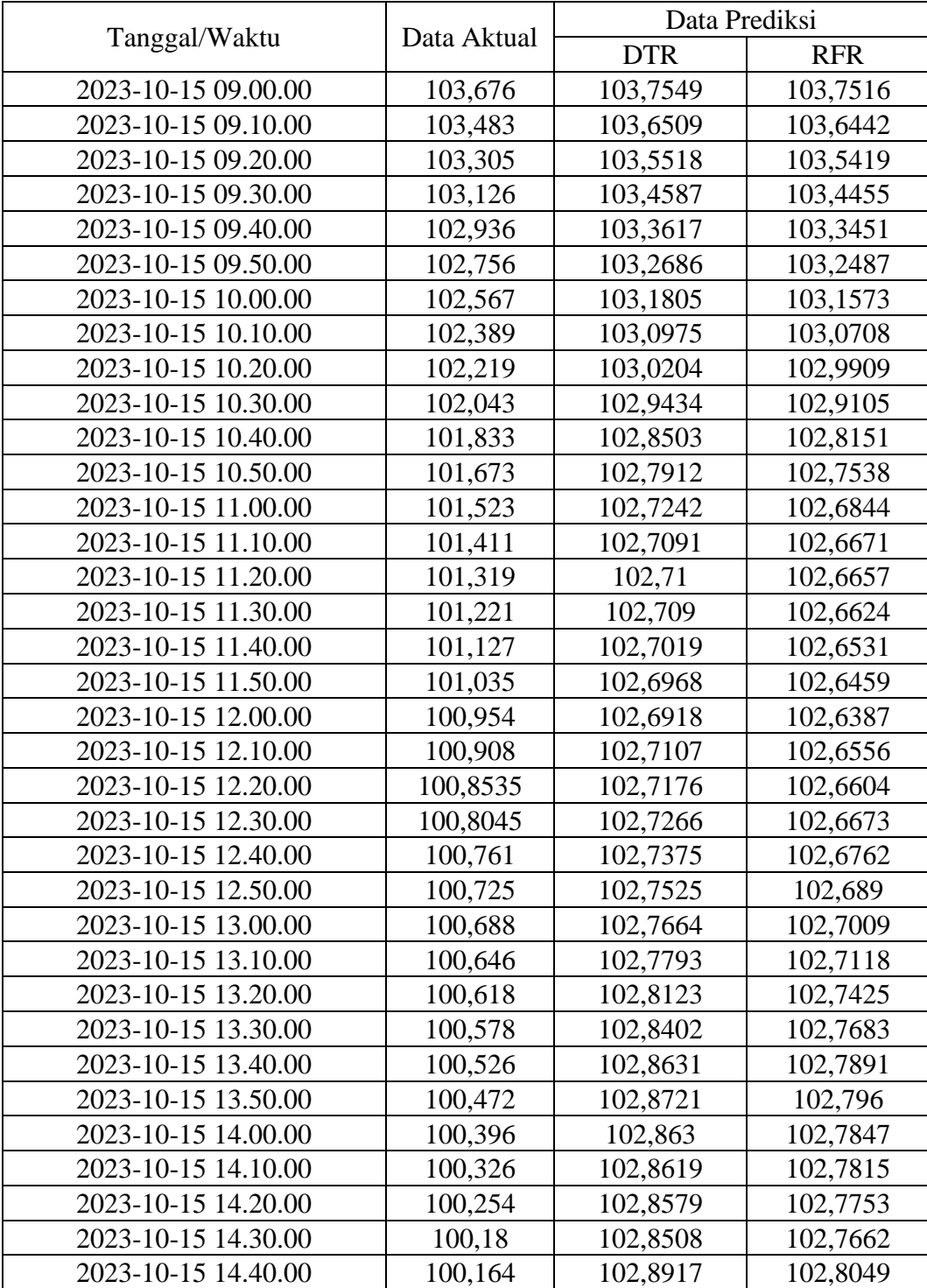

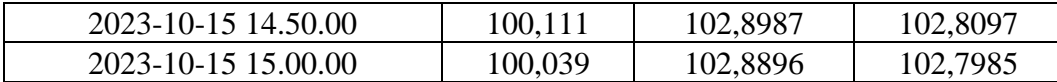

**Lampiran 3.** Source Code Pengambilan Data Arus Listrik

#include <esp\_now.h>

#include <WiFi.h>

#include <Wire.h>

#include <Adafruit\_INA219.h> //memanggil library dari INA219

Adafruit\_INA219 ina219; //memberikan nama pada modul sensor dengan nama "ina219"

//membuat variabel yang akan dipakai untuk perhitungan, tipe datanya adalah bilangan desimal

float shuntvoltage  $= 0$ ;

float busvoltage  $= 0$ ;

float current\_m $A = 0$ ;

float loadvoltage  $= 0$ ;

float power\_mW =  $0$ ;

// REPLACE WITH THE RECEIVER'S MAC Address XX:XX:XX:XX:XX:XX

uint8\_t broadcastAddress $[] = \{0xXX, 0xXX, 0xXX, 0xXX, 0xXX, 0xXX\};\$ 

// Structure example to send data

// Must match the receiver structure

typedef struct struct\_message {

int id; // must be unique for each sender board

float x;

float y;

float z;

float a;

} struct\_message;

// Create a struct\_message called myData

struct\_message myData;

```
// Create peer interface
```

```
esp_now_peer_info_t peerInfo;
```
// callback when data is sent

void OnDataSent(const uint8\_t \*mac\_addr, esp\_now\_send\_status\_t status) {

Serial.print("\r\nLast Packet Send Status:\t");

```
 Serial.println(status == ESP_NOW_SEND_SUCCESS ? "Delivery Success" : 
"Delivery Fail");
```
}

void setup() {

// Init Serial Monitor

Serial.begin(115200);

Wire.begin();

uint32\_t currentFrequency; //mengatur current frequency

if (! ina219.begin()) { //inisiasi untuk memulai modul sensor ina219

Serial.println("Failed to find INA219 chip"); //jika gagal akan ada tulisan tsb

```
 while (1) { delay(10); } //jika gagal, program tidak akan lanjut
```
}

```
 WiFi.begin(ssid, password);
```
// Set device as a Wi-Fi Station

```
 WiFi.mode(WIFI_STA);
```
// Init ESP-NOW

```
if (esp_now_init() != ESP_OK) {
```
Serial.println("Error initializing ESP-NOW");

return;

}

// Once ESPNow is successfully Init, we will register for Send CB to

```
 // get the status of Trasnmitted packet
```

```
 esp_now_register_send_cb(OnDataSent);
 // Register peer
  memcpy(peerInfo.peer_addr, broadcastAddress, 6);
 peerInfo.channel = 0;peerInfo.encrypt = false;
  // Add peer 
 if (esp_now_add_peer(\&peerInfo) != ESP_OK){
   Serial.println("Failed to add peer");
   return;
  }
}
void loop() {
 // Set values to send
 myData.id = 2;
 shuntvoltage = ina219.getShuntVoltage_mV();
 busvoltage = ina219.getBusVoltage_V();
 current\_mA = ina219.getCurrent\_mA;
 power_mW = ina219.getPower_mW();
 loadvoltage = busvoltage + (shuntvoltage / 1000); //menampilkan hasil pengukuran
  Serial.print("Bus Voltage: "); Serial.print(busvoltage); Serial.println(" V");
  Serial.print("Shunt Voltage: "); Serial.print(shuntvoltage); Serial.println(" 
mV");
  Serial.print("Load Voltage: "); Serial.print(loadvoltage); Serial.println(" V");
 Serial.print("Current: "); Serial.print(current_mA); Serial.println(" mA");
 Serial.print("Power: "); Serial.print(power_mW); Serial.println(" mW");
 myData.x = current_mA;myData.y = loadvoltage;
```
 $myData.z = power_mW;$ 

// Send message via ESP-NOW

```
 esp_err_t result = esp_now_send(broadcastAddress, (uint8_t *) &myData, 
sizeof(myData));
```

```
if (result == ESP_OK) {
  Serial.println("Sent with success");
  Serial.print("Arus Listrik: ");
  Serial.print(myData.x);
  Serial.println("Tegangan Listrik: ");
  Serial.print(myData.y);
  Serial.println("Daya Listrik: ");
  Serial.print(myData.z);
 }
 else {
  Serial.println("Error sending the data");
 }
```

```
}
```
**Lampiran 4.** Source Code Pengambilan Data Suhu, Kelembaban, Intensitas Cahaya, dan Konsentrasi Debu

#include  $\langle \text{esp} \text{ now.h} \rangle$ #include <WiFi.h> #include <DHT.h> #include <Wire.h>  $\#$ include <BH1750.h> #include <GP2Y1010AU0F.h> int measurePin = 34; int ledPin  $= 5$ ; GP2Y1010AU0F dustSensor(ledPin, measurePin);

BH1750 lightMeter;

#define DHT\_PIN 4

#### DHT dht(DHT\_PIN,DHT11);

// REPLACE WITH THE RECEIVER'S MAC Address XX:XX:XX:XX:XX:XX

uint8\_t broadcastAddress $[] = \{0xXX, 0xXX, 0xXX, 0xXX, 0xXX, 0xXX\};$ 

// Structure example to send data

// Must match the receiver structure

typedef struct struct\_message {

int id; // must be unique for each sender board

float x;

float y;

float z;

float a;

} struct\_message;

// Create a struct\_message called myData

struct\_message myData;

// Create peer interface

esp\_now\_peer\_info\_t peerInfo;

// callback when data is sent

void OnDataSent(const uint8\_t \*mac\_addr, esp\_now\_send\_status\_t status) {

Serial.print("\r\nLast Packet Send Status:\t");

 Serial.println(status == ESP\_NOW\_SEND\_SUCCESS ? "Delivery Success" : "Delivery Fail");

```
}
```
void setup() {

// Init Serial Monitor

Serial.begin(115200);

pinMode(DHT\_PIN, INPUT\_PULLUP);

dht.begin();

Wire.begin();

```
 lightMeter.begin();
  dustSensor.begin();
  pinMode(ledPin,OUTPUT);
  WiFi.begin(ssid, password);
 // Set device as a Wi-Fi Station
  WiFi.mode(WIFI_STA);
 // Init ESP-NOW
 if (esp_now_init() != ESP_OK) {
   Serial.println("Error initializing ESP-NOW");
   return;
  }
 // Once ESPNow is successfully Init, we will register for Send CB to
 // get the status of Trasnmitted packet
  esp_now_register_send_cb(OnDataSent);
 // Register peer
  memcpy(peerInfo.peer_addr, broadcastAddress, 6);
 peerInfo.channel = 0; peerInfo.encrypt = false;
 // Add peer 
  if (esp_now_add_peer(&peerInfo) != ESP_OK){
   Serial.println("Failed to add peer");
   return;
  }
}
void loop() {
 // Set values to send
 myData.id = 1;
 myData.x = dht.readTemperature(); myData.y = dht.readHumidity();
```

```
 myData.z = lightMeter.readLightLevel();
 float dustDensity = dustSensor.read();
 if(dustDensity < 0){
  dustDensity = 0;
  }
 myData.a = dustDensity; // Send message via ESP-NOW
  esp_err_t result = esp_now_send(broadcastAddress, (uint8_t *) &myData, 
sizeof(myData));
 if (result == ESP_OK) {
   Serial.println("Sent with success");
   Serial.print("Temperature: ");
   Serial.print(myData.x);
   Serial.print("Humidity: ");
   Serial.print(myData.y);
   Serial.print("Intensitas Cahaya: ");
   Serial.print(myData.z);
   Serial.print("Dust Density = ");
   Serial.print(myData.a); 
  }
  else {
   Serial.println("Error sending the data");
  }}
```
#### **Lampiran 5.** Source Code Pengambilan Data *Gateway*

#include "ThingSpeak.h" #include <esp\_now.h> #include <WiFi.h> //SSID dan Password WIFI const char\* ssid = "\*\*\*\*\*";

const char\* password = "\*\*\*\*\*\*";

WiFiClient client;

//Channel number dan APIKey Thingspeak

unsigned long channelNumber = \*\*\*\*\*\*\*;

// Service API Key

const char\*  $apiKey = "********************"$ ;

// Structure example to receive data

// Must match the sender structure

typedef struct struct\_message {

int id;

float x;

float y;

float z;

float a;

}struct\_message;

// Create a struct\_message called myData

struct\_message myData;

// Create a structure to hold the readings from each board

struct\_message board1;

struct\_message board2;

struct\_message board3;

// Create an array with all the structures

struct\_message boardsStruct[3] = {board1, board2, board3};

// callback function that will be executed when data is received

void OnDataRecv(const uint8\_t \* mac\_addr, const uint8\_t \*incomingData, int len) {

char macStr[18];

Serial.print("Packet received from: ");

```
 snprintf(macStr, sizeof(macStr), "%02x:%02x:%02x:%02x:%02x:%02x",
```
 mac\_addr[0], mac\_addr[1], mac\_addr[2], mac\_addr[3], mac\_addr[4], mac\_addr[5]);

Serial.println(macStr);

memcpy(&myData, incomingData, sizeof(myData));

Serial.printf("Board ID %u: %u bytes\n", myData.id, len);

// Update the structures with the new incoming data

 $boardsStruct[myData.id-1].x = myData.x;$ 

 $boardsStruct[myData.id-1].y = myData.y;$ 

boardsStruct[myData.id-1]. $z = myData.z$ ;

boardsStruct[myData.id-1].a = myData.a;

Serial.printf("x value: %d \n", boardsStruct[myData.id-1].x);

Serial.printf("y value: %d \n", boardsStruct[myData.id-1].y);

Serial.printf("z value: %d \n", boardsStruct[myData.id-1].z);

Serial.printf("a value: %d \n", boardsStruct[myData.id-1].a);

Serial.println();

#### }

```
void setup() {
```
//Initialize Serial Monitor

Serial.begin(115200);

//Set device as a Wi-Fi Station

```
 WiFi.mode(WIFI_STA);
```
//Init ESP-NOW

if (esp\_now\_init()  $!=$  ESP\_OK) {

Serial.println("Error initializing ESP-NOW");

return;

}

// Once ESPNow is successfully Init, we will register for recv CB to

```
 // get recv packer info
```

```
 esp_now_register_recv_cb(OnDataRecv);
  WiFi.begin(ssid, password);
  Serial.println("Connecting");
  while(WiFi.status() != WL_CONNECTED) {
   delay(500);
   Serial.print("Connecting to WiFi...");
  }
  Serial.print("Connected to WiFi network with IP Address: ");
  Serial.println(WiFi.localIP());
  ThingSpeak.begin(client);
}
void loop() {
  // Acess the variables for each board
```

```
float board1X =boardsStruct[0].x;
```

```
float board1Y =boardsStruct[0].y;
```

```
float board1Z =boardsStruct[0].z;
```

```
float board1A =boardsStruct[0].a;
```

```
float board2X =boardsStruct[1].x;
```

```
float board2Y =boardsStruct[1].y;
```

```
float board2Z = boardsStruct[1].z;
```

```
 ThingSpeak.setField(1, board1X);
```

```
 ThingSpeak.setField(2, board1Y);
```

```
 ThingSpeak.setField(3, board1Z);
```

```
 ThingSpeak.setField(4, board1A);
```

```
 ThingSpeak.setField(5, board2X);
```
ThingSpeak.setField(6, board2Y);

ThingSpeak.setField(7, board2Z);

int  $x = \text{Things}$ Speak.writeFields(channelNumber, apiKey);

 $if(x == 200)$ 

```
 Serial.println("You've been connected to ThingSpeak");
 Serial.println(board1X);
 Serial.println(board1Y);
  Serial.println(board1Z);
  Serial.println(board1A);
  Serial.println(board2X);
  Serial.println(board2Y);
  Serial.println(board2Z);
  } 
if(x == 500) Serial.println("server eror");
 }
 delay(60000);
```
#### **Lampiran 6.** Source Code *Preprocessing Data*

}

from google.colab import files  $uploaded = files.upload()$ import pandas as pd import numpy as np import matplotlib.pyplot as plt import seaborn as sns from sklearn.model\_selection import train\_test\_split from sklearn.model\_selection import train\_test\_split from sklearn.model\_selection import GridSearchCV from sklearn.preprocessing import MinMaxScaler from sklearn.tree import DecisionTreeRegressor

from sklearn.ensemble import RandomForestRegressor

from sklearn.metrics import mean\_squared\_error

from sklearn.metrics import mean\_absolute\_error

from sklearn.metrics import r2\_score

 $color\_pal =$ sns.color\_palette()

plt.style.use('fivethirtyeight')

# Membaca file Excel

 $df = pd.read\_excel("Nama\_File.xlsx")$ 

print(df)

# Mengubah kolom Timestamp menjadi tipe data datetime

df['Tanggal/Waktu'] = pd.to\_datetime(df['Tanggal/Waktu'])

# Membuat kondisi untuk memilih data antara jam 9 sampai jam 15

condition = (df['Tanggal/Waktu'].dt.hour >= 9) & (df['Tanggal/Waktu'].dt.hour  $\leq$  15)

# Menggunakan kondisi untuk memilih data yang sesuai

 $df = df[condition]$ 

# Menentukan rentang jam yang akan dihapus (15:00 sampai 15:59)

 $start_time = pd.to_datatime('15:01').time()$ 

end\_time = pd.to\_datetime( $'15:59'$ ).time()

# Menghapus baris-baris pada rentang waktu yang ditentukan

 $df = df[-df]$ <sup>T</sup>anggal/Waktu'].apply(lambda x: start\_time  $\leq x$ .time()  $\leq$ end time)]

# Mengubah 'Tanggal/Waktu' menjadi tipe datetime

 $df[Tanggal/Waktu'] = pd.to-datetime(df[Tanggal/Waktu'])$ 

# Mengubah format 'Tanggal/Waktu' menjadi 'YYYY-MM-DD HH:mm'

df['Tanggal/Waktu'] = df['Tanggal/Waktu'].dt.strftime('%Y-%m-%d %H:%M')

# Filter baris dengan menit kelipatan 10

```
df = df[df[Tanggal/Waktu'].dt.minute % 10 == 0]
```
print(df)

# Mengganti nilai <= 0 dengan NaN

 $df.loc[df['Subu'] \leq 0$ , 'Suhu'] = None

df.loc[df['Kelembaban']  $\leq$  0, 'Kelembaban'] = None

 $df.loc[df]$ 'Intensitas\_Cahaya'] <= 0, 'Intensitas\_Cahaya'] = None

df.loc[df['Konsentrasi\_Debu']  $\leq 0$ , 'Konsentrasi\_Debu'] = None

df.loc[df['Arus\_Listrik']  $\leq$  0, 'Arus\_Listrik'] = None

# Melakukan interpolasi untuk mengisi nilai yang hilang

 $df['Suhu'] = df['Suhu'].interpolate()$ 

df['Kelembaban'] = df['Kelembaban'].interpolate()

df['Intensitas\_Cahaya'] = df['Intensitas\_Cahaya'].interpolate()

df['Konsentrasi\_Debu'] = df['Konsentrasi\_Debu'].interpolate()

 $df['Arus_Listrik'] = df['Arus_Listrik'].interpolate()$ 

print(df)

# Memisahkan variabel tanggal/waktu

 $df = df.set_index('Tanggal/Waktu')$ 

 $df.index = pd.to_datatime(df.index)$ 

def create\_features(df):

 $df = df.copy()$ 

 $df[hour] = df.index.hour$ 

 $df['day'] = df.index/day$ 

 $df[$ 'minute' $] = df$ .index.minute

return df

 $df = create_f$ eatures(df)

#### print(df)

#penentuan variabel independent dan dependent

prediktor = df[['Suhu', 'Kelembaban', 'Intensitas\_Cahaya', 'Konsentrasi\_Debu', 'hour', 'day', 'minute', 'Tambahan\_Debu']]

```
print(prediktor)
```
target = df['Arus\_Listrik'].values.reshape(-1, 1)

print(target)

#normalisasi data

scaler=MinMaxScaler()

scaler.fit(prediktor)

 $X = \text{scalar}.\text{transform}(\text{predictor})$ 

print("Normalisasi variabel prediktor :")

 $print(X)$ 

 $scalar1 = MinMaxScalar()$ 

scaler1.fit(target)

 $y = scalar1.  
transform(target)$ 

print("Normalisasi variabel target :")

print(y)

#### **Lampiran 7.** Source Code Pembuatan model dan Prediksi

#Pembagian Data  $X_{train} = X[:518]$  $X_{\text{test}} = X[518.]$  $y_{\text{train}} = y[:518]$  $y_{\text{test}} = y[518.]$ print("Jumlah data training :")

- $print(X_train.shape, y_train.shape)$
- print("Jumlah data testing :")
- print(X\_test.shape, y\_test.shape)
- #Pembuatan model dengan hyperparameter default
- Model\_DTR = DecisionTreeRegressor()
- Model\_DTR.fit(X\_train, y\_train.ravel())
- default\_params\_dt = Model\_DTR.get\_params()
- # Cetak parameter default
- print(default\_params\_dt)
- Model\_RFR = RandomForestRegressor()
- Model\_RFR.fit(X\_train, y\_train.ravel())
- default\_params\_rf = Model\_RFR.get\_params()
- # Cetak parameter default
- print(default\_params\_rf)
- #Prediksi data uji
- $y$ \_pred\_DTR\_test = Model\_DTR.predict(X\_test)
- y\_pred\_DTR\_test.reshape(-1, 1)
- y\_pred\_DTR\_test = pd.DataFrame(y\_pred\_DTR\_test)
- y\_pred\_DTR\_test
- $y$ \_pred\_RFR\_test = Model\_RFR.predict(X\_test)
- y\_pred\_RFR\_test.reshape(-1, 1)
- y\_pred\_RFR\_test = pd.DataFrame(y\_pred\_RFR\_test)
- y\_pred\_RFR\_test
- #Evaluasi Hasil Prediksi
- score\_mse\_dt = mean\_squared\_error(y\_test, y\_pred\_DTR\_test)
- $score\_rmse\_dt = np.sqrt(mean_squared\_error(y_test, y_pred\_DTR_test))$

score\_mae\_dt = mean\_absolute\_error(y\_test, y\_pred\_DTR\_test) print(f'MSE Score on Test set DECISION TREE: {score\_mse\_dt}') print(f'RMSE Score on Test set DECISION TREE: {score\_rmse\_dt}') print(f'MAE Score on Test set DECISION TREE: {score\_mae\_dt}') score\_mse\_rf = mean\_squared\_error(y\_test, y\_pred\_RFR\_test) score\_rmse\_rf = np.sqrt(mean\_squared\_error(y\_test, y\_pred\_RFR\_test)) score mae rf = mean absolute error(y\_test, y\_pred\_RFR\_test) print(f'\nMSE Score on Test set RANDOM FOREST: {score\_mse\_rf}') print(f'RMSE Score on Test set RANDOM FOREST: {score\_rmse\_rf}') print(f'MAE Score on Test set RANDOM FOREST: {score\_mae\_rf}') # Daftar hyperparameter yang ingin diuji beserta rentang nilainya param\_grid = { 'max\_depth': [None, 5, 10, 15, 20, 25, 30, 35, 40, 45], 'min\_samples\_split': [2, 5, 10, 15, 20, 25, 30, 35, 40, 45], 'min\_samples\_leaf': [1, 2, 4, 8, 12, 16, 20, 25, 30, 35],

#### }

# Inisialisasi Grid Search dengan model dan parameter grid

grid\_search\_dt = GridSearchCV(DecisionTreeRegressor(), param\_grid=param\_grid)

# Melakukan pencarian parameter terbaik

grid\_search\_dt.fit $(X_$ \_train, y\_train.ravel())

# Menampilkan parameter terbaik

best\_params\_dt = grid\_search\_dt.best\_params\_

print("Parameter Terbaik:", best\_params\_dt)

# Inisialisasi Grid Search dengan model dan parameter grid

```
grid_search_rf = GridSearchCV(RandomForestRegressor(), 
    param_grid=param_grid)
```

```
# Melakukan pencarian parameter terbaik
```

```
grid_search_rf.fit(X_train, y_train.ravel())
```
# Menampilkan parameter terbaik

best\_params\_rf = grid\_search\_rf.best\_params\_

print("Parameter Terbaik:", best\_params\_rf)

# Inisialisasi model DecisionTreeRegressor

Model\_DTR = DecisionTreeRegressor(

max\_depth=\*,

min\_samples\_split=\*,

min\_samples\_leaf=\*

)

Model\_DTR.fit(X\_train, y\_train.ravel())

# Inisialisasi model DecisionTreeRegressor

Model\_RFR = RandomForestRegressor(

```
max_depth=*,
```
min\_samples\_split=\*,

min\_samples\_leaf=\*

)

```
Model_RFR.fit(X_train, y_train.ravel())
#Prediksi data uji
y_pred_DTR_test = Model_DTR.predict(X_test)
y_pred_DTR_test.reshape(-1, 1)
y_pred_DTR_test = pd.DataFrame(y_pred_DTR_test)
```
y\_pred\_DTR\_test

 $y$ \_pred\_RFR\_test = Model\_RFR.predict(X\_test)

y\_pred\_RFR\_test.reshape(-1, 1)

y\_pred\_RFR\_test = pd.DataFrame(y\_pred\_RFR\_test)

y\_pred\_RFR\_test

#Evaluasi Hasil Prediksi

score\_mse\_dt = mean\_squared\_error(y\_test, y\_pred\_DTR\_test)

 $score\_rmse\_dt = np.sqrt(mean_squared\_error(y_test, y_pred\_DTR_test))$ 

score\_mae\_dt = mean\_absolute\_error(y\_test, y\_pred\_DTR\_test)

print(f'MSE Score on Test set DECISION TREE: {score\_mse\_dt}')

print(f'RMSE Score on Test set DECISION TREE: {score\_rmse\_dt}')

print(f'MAE Score on Test set DECISION TREE: {score\_mae\_dt}')

score\_mse\_rf = mean\_squared\_error(y\_test, y\_pred\_RFR\_test)

score\_rmse\_rf = np.sqrt(mean\_squared\_error(y\_test, y\_pred\_RFR\_test))

 $score\_mae\_rf = mean\_absolute\_error(y\_test, y\_pred\_RFR\_test)$ 

print(f'\nMSE Score on Test set RANDOM FOREST: {score\_mse\_rf}')

print(f'RMSE Score on Test set RANDOM FOREST: {score\_rmse\_rf}')

print(f'MAE Score on Test set RANDOM FOREST: {score\_mae\_rf}')

# denormalisasi data testing

prediksi\_asli\_DTR = scaler1.inverse\_transform(y\_pred\_DTR\_test)

prediksi\_asli\_RFR = scaler1.inverse\_transform(y\_pred\_RFR\_test)

 $aktual\_asli = scalar1.inverse\_transform(y_test)$ 

#Visualisasi hasil prediksi

plt.plot(aktual\_asli, 'r--', label='Aktual')

plt.plot(prediksi\_asli\_DTR, 'b', label='Prediksi DTR')

plt.plot(prediksi\_asli\_RFR, 'g', label='Prediksi RFR')

plt.grid(True)

plt.xlabel('Jumlah Data')

plt.ylabel('Arus Listrik (mA)')

plt.title('Grafik Data Aktual dan Prediksi')

plt.legend()

plt.show()

#Mencari tren data

 $df['Arus_Listrik'] = df['Arus_Listrik'].rolling(50).mean()$ 

 $df[DTR'] = df[DTR'].rolling(50).mean()$ 

 $df[TRFR'] = df[TRFR']$ .rolling(50).mean()

#Visualisasi Tren data aktual dan prediksi

import matplotlib.pyplot as plt

 $df = df.set_index('Tanggal/Waktu')$ 

 $df.index = pd.to\_datetime(df.index)$ 

df['DTR'].plot(label='Prediksi DTR', style='-', color='blue')

df['RFR'].plot(label='Prediksi RFR', style='-', color='red')

df['Arus\_Listrik'].plot(label='Data Aktual', style='-', color='yellow')

plt.xlabel('Waktu')

plt.ylabel('Arus Listrik (mA)')

plt.title('Grafik Tren Data Aktual dan Prediksi Arus Listrik Pada Kondisi Lingkungan')

plt.legend()

plt.show()

#### **Lampiran 8.** Dataset

[https://github.com/abif47/Panel\\_Surya\\_TA](https://github.com/abif47/Panel_Surya_TA)

#### **Lampiran 9.** Source Code App

import pickle, pandas as pd

from flask import Flask, redirect, request, render\_template, jsonify, session, url\_for

from flask\_sqlalchemy import SQLAlchemy

 $app = Flash(\_name$ )

app.secret\_key = 'secret'

app.config['SQLALCHEMY\_DATABASE\_URI'] = 'sqlite:///arus.db'

app.config['SQLALCHEMY\_TRACK\_MODIFICATIONS'] = False

 $db = SQLAlchemy(ap)$ 

app.app\_context().push()

#Create db model

class Arus(db.Model):

id = db.Column(db.Integer, primary\_key=True)

prediksi\_dtr = db.Column(db.String(20), unique=False, nullable=False)

prediksi\_rfr = db.Column(db.String(20), unique=False, nullable=False)

 $aktual = db.Colum (db.Suring (20), unique=False, nullable=False)$ 

def \_\_repr\_\_(self):

 return f'<User(id: {self.id}, prediksi\_dtr: {self.prediksi\_dtr}, prediksi\_rfr: {self.prediksi\_rfr}, aktual: {self.aktual})>'

with open("model/model\_numpy.pkl", "rb") as model\_file:

model\_numpy\_RFR = pickle.load(model\_file)

with open("model/model\_numpy\_DTR.pkl", "rb") as model\_file:

```
 model_numpy_DTR = pickle.load(model_file)
```

```
@app.route("/", methods=['GET', 'POST'])
```
def index():

if request.method == 'POST':

 # Ambil data dari formulir  $kode = request.format['kode']$  $api = request.format['api']$ channel = request.form['channel'] # Arahkan ke halaman berikutnya

 return redirect(url\_for('predict\_arus', api=api, channel=channel, kode=kode))

else:

return render\_template('form.html')

```
@app.route("/predict", methods=['GET','POST'])
```
def predict\_arus():

if request.method == 'GET':

 $kode = request.args.get('kode')$ 

 $api = request.args.get('api')$ 

channel = request.args.get('channel')

return render\_template('coba.html',kode=kode, api=api, channel=channel)

elif request.method == 'POST':

kode = request.args.get('kode')

 $api = request.args.get('api')$ 

channel = request.args.get('channel')

arus\_aktual = request.form.get('arus')

excluded\_field = 'arus' # Ganti dengan nama field yang ingin diabaikan

filtered\_values  $= []$ 

for key, value in request.form.items():

if key  $!=$  excluded field:

filtered\_values.append(float(value))

columns = ['Suhu', 'Kelembaban', 'Intensitas\_Cahaya', 'Konsentrasi\_Debu',

'hour', 'day', 'minute', 'arus']

columns.remove(excluded\_field)

new\_data = pd.DataFrame([filtered\_values], columns=columns)

result\_RFR = model\_numpy\_RFR.predict(new\_data)

result\_DTR = model\_numpy\_DTR.predict(new\_data)

Prediksi = Arus(prediksi\_dtr=str(result\_DTR[0]),

prediksi\_rfr=str(result\_RFR[0]), aktual=str(arus\_aktual))

db.session.add(Prediksi)

db.session.commit()

return

render\_template('coba.html',pred\_RFR="{:.3f}".format(result\_RFR[0]),

```
 pred_DTR="{:.3f}".format(result_DTR[0]),kode=kode,
```

```
api=api, channel=channel)
```

```
@app.route('/get_data')
```
def get\_data():

```
data = Arus.query.limit(8).all()
```
result =  $[$ {'id': item.id,

'prediksi\_dtr': str(item.prediksi\_dtr).strip('[]'),

'prediksi\_rfr': str(item.prediksi\_rfr).strip('[]'),

'aktual': item.aktual

} for item in data]

return jsonify(result)

```
if \_name__ == ' \_main__:
```

```
 app.run(debug=True)
```
**Lampiran 10.** Source Code Tampilan *Realtime Monitoring* dan Prediksi Dashboard

<!DOCTYPE html>

```
<html lang="en">
```
<head>

```
 <meta charset="UTF-8">
```
<meta name="viewport" content="width=device-width, initial-scale=1.0">

<title>Dashboard Monitoring Solar Panel</title>

<link rel="stylesheet"

href="https://cdn.jsdelivr.net/npm/bootstrap@5.3.2/dist/css/bootstrap.min.css"> <link rel="stylesheet"

href="https://cdn.jsdelivr.net/npm/bootstrap@5.3.2/dist/js/bootstrap.bundle.min  $\cdot$ js">

```
 <script src="https://cdn.jsdelivr.net/npm/chart.js"></script>
```
<style>

body {

font-family: Arial, sans-serif;

```
 margin: 20px;
```
}

```
 .chart-container {
```

```
 width: 30%; /* Lebar setiap grafik */
```
margin: 10px;

 float: left; /\* Setiap grafik akan berada di sebelah kiri yang memungkinkan 3 kolom \*/

```
 }
 .right {
   float: right;
 }
 .center {
   float: center;
 }
 .clearfix::after {
   content: "";
   clear: both;
   display: table;
 }
```
 .myform { display: none;

}

```
 th, td {
```
 border: 1px solid #ddd; /\* Tambahkan garis 1 piksel solid dengan warna abu-abu muda (#ddd) \*/

```
 padding: 8px;
 text-align: left;
```
# }

th {

background-color: #f2f2f2; /\* Warna latar belakang untuk header \*/

}

</style>

</head>

<body>

<center><h1>Realtime Monitoring Solar Panel Area {{ kode }}</h1></center> <div class="chart-container">

<canvas id="chart1" width="400" height="200"></canvas>

<center><h5>Suhu (°C)</h5></center>

 $\langle$ div $>$ 

<div class="chart-container center">

```
 <canvas id="chart2" width="400" height="200"></canvas>
```

```
 <center><h5>Kelembapan (%)</h5</center>
```
 $\langle$ div $>$ 

<div class="chart-container right">

<canvas id="chart3" width="400" height="200"></canvas>

```
 <center><h5>Intensitas Cahaya (Lux)</h5</center>
```
 $\langle$ div $>$ 

```
<div class="chart-container">
```

```
 <canvas id="chart4" width="400" height="200"></canvas>
```

```
 <center><h5>Konsentrasi Debu (µg/m³)</h5</center>
```
 $\langle$ div $>$ 

```
<div class="chart-container right">
```

```
 <canvas id="chart5" width="400" height="200"></canvas>
```

```
 <center><h5>Arus Listrik (mA)</h5</center>
```
 $\langle$ div $>$ 

```
<div class="clearfix"></div>
```
<center>

<h3>Data Terbaru</h3>

```
 <table border="1">
```
<thead>

 $<$ tr $>$ 

<th>Timestamp</th>

```
 <th>Suhu</th>
```

```
 <th>Kelembapan</th>
```

```
 <th>Intensitas Cahaya</th>
      <th>Konsentrasi Debu</th>
      <th>Arus Listrik</th>
      <th>Prediksi DTR</th>
      <th>Prediksi RFR</th>
  \langle tr \rangle </thead>
 <tbody id="data-container"></tbody>
 </table>
<br/><sub>2</sub> <div class="myform">
 <form id="myForm" action="/predict" method="post">
   <label for="suhu">Suhu:</label>
   <input type="text" id="suhu" name="suhu" required>
  <br>chr <label for="kelembapan">Kelembapan:</label>
   <input type="text" id="kelembapan" name="kelembapan" required>
  <br/><br/>br> <label for="cahaya">Intensitas Cahaya:</label>
   <input type="text" id="cahaya" name="cahaya" required>
  \langlehr>
   <label for="debu">Konsentrasi Debu:</label>
   <input type="text" id="debu" name="debu" required>
  <br/><br/>br> <label for="jam">Jam:</label>
   <input type="text" id="jam" name="jam" required>
  <br>chr <label for="hari">Hari:</label>
   <input type="text" id="hari" name="hari" required>
  <br/><sub>2</sub> <label for="menit">Menit:</label>
   <input type="text" id="menit" name="menit" required>
```

```
<br/><br/>br> <label for="arus">arus:</label>
      <input type="text" id="arus" name="arus" required>
     <br/><sub>2</sub> <button type="submit">Predict</button>
   </form>
   </div>
   <h3>Perbandingan Data Arus Listrik Aktual dan Prediksi (mA)</h3>
   <canvas id="myChart" width="200" height="100"></canvas>
</center>
<script>
// Ganti dengan API Key dan Channel ID ThingSpeak Anda
const apiKey = "\{ \{ \text{api } \}\}';
const channelID = "\{ \} channel \}";
// URL untuk mengambil data dari ThingSpeak
const apiUrl =`https://api.thingspeak.com/channels/${channelID}/feeds.json?api_key=${apiK
ey}&results=10`;
// Fungsi untuk mengambil data dari ThingSpeak dan menampilkan grafik
function fetchData(chartId, field) {
   fetch(apiUrl)
     .then(response \Rightarrow response.json())
     .then(data \Rightarrow {
        // Ambil data dari respons JSON
       const feeds = data.feeds;
        // Pisahkan data ke dalam array untuk field tertentu dan waktu
       const fieldData = feeds.map(feed => feed[field]);
       const timeData = feeds.map(feed \Rightarrow {
          const time = new Date(feed.created_at);
          return `${time.getHours()}:${time.getMinutes()}`;
        });
        // Buat grafik menggunakan Chart.js
```

```
 var ctx = document.getElementById(chartId).getContext('2d');
       var myChart = new Chart(ctx, \{type: 'line',
          data: {
             labels: timeData, // Label waktu pada sumbu x
             datasets: [
               { label: field, data: fieldData, borderColor: 'rgba(75, 192, 192, 1)', 
borderWidth: 1, fill: false }
 ]
          },
          options: {
             scales: {
               x: { type: 'category', position: 'bottom' },
               y: { beginAtZero: true }
             }
          }
        });
      })
      .catch(error => console.error("Error fetching data:", error));
}
// Panggil fetchData untuk setiap field dan setiap grafik saat halaman dimuat 
pertama kali
fetchData('chart1', 'field1');
fetchData('chart2', 'field2');
fetchData('chart3', 'field3');
fetchData('chart4', 'field4');
fetchData('chart5', 'field5');
const api1Data =
`https://api.thingspeak.com/channels/${channelID}/feeds.json?api_key=${apiK
ey}&results=1`;
function UpdateData() {
   fetch(api1Data)
```

```
.then(response \Rightarrow response.json())
```
.then(data  $\Rightarrow$  {

// Ambil data dari respons JSON

const feed = data.feeds[0];

// Ubah timestamp ke zona waktu setempat

const localTimestamp = new Date(feed.created\_at).toLocaleString();

// Buat string HTML untuk menampilkan data dalam tabel

let htmlString  $=$ 

 $<$ tr $>$ 

<td>\${localTimestamp}</td>

<td>\${feed.field1} °C</td>

```
 <td>${feed.field2} %</td>
```
<td>\${feed.field3} Lux</td>

```
<td>${feed.field4} µg/m<sup>3</sup></td>
```

```
 <td>${feed.field5} mA</td>
```

```
<td>{{pred_DTR}} mA</td>
```

```
<td>{{pred_RFR}} mA</td>
```

```
\langle tr \rangle
```

```
 `;
```

```
const nilaiTglWaktu = \Im{localTimestamp};
 // Membagi nilai menjadi tanggal dan waktu
var [tanggal, waktu] = nilaiTglWaktu.split(', ');
 // Memisahkan nilai tanggal menjadi hari, bulan, dan tahun
var [hari, bulan, tahun] = tanggal.split(\gamma);
 // Memisahkan nilai waktu menjadi jam, menit, dan detik
var [jam, menit, detik] = waktu.split('.');
 // Tampilkan data dalam elemen dengan ID "data-container"
 document.getElementById("data-container").innerHTML = htmlString;
 document.getElementById('suhu').value = `${feed.field1}`;
 document.getElementById('kelembapan').value = `${feed.field2}`;
 document.getElementById('cahaya').value = `${feed.field3}`;
 document.getElementById('debu').value = `${feed.field4}`;
```

```
 document.getElementById('arus').value = `${feed.field5}`;
        document.getElementById('jam').value = jam;
        document.getElementById('hari').value = hari;
        document.getElementById('menit').value = menit;
      })
      .catch(error => console.error("Error fetching data:", error));
}
// Panggil fetchData saat halaman dimuat pertama kali
UpdateData();
// Fungsi untuk mengirim formulir
function submitForm() {
     document.getElementById("myForm").submit();
   }
   // Set interval untuk menjalankan fungsi submitForm setiap 10 menit (600000 
milidetik)
setInterval(submitForm, 610000);
     // Ambil data dari server menggunakan AJAX
    var xhr = new XMLHttpRequest();
      xhr.onreadystatechange = function () {
       if (xhr.readyState == 4 \& \& xhr.status == 200) {
           var data = JSON.parse(xhr.responseText);
           // Buat array untuk label dan data
          var labels = [];
          var y1Values = [];
          var y2Values = [];
          var y3Values = [];
           // Ambil data dari array JSON
           data.forEach(function (item) {
             labels.push(item.id);
             y1Values.push(item.prediksi_dtr);
             y2Values.push(item.prediksi_rfr);
```

```
 y3Values.push(item.aktual);
```

```
 });
          // Gambar grafik menggunakan Chart.js
          var ctx = document.getElementById('myChart').getContext('2d');
         var myChart = new Chart(ctx, \{type: 'line',
             data: {
               labels: labels,
               datasets: [
\{ label: 'DTR',
                    data: y1Values,
                    borderColor: 'rgba(255, 0, 0, 1)',
                    borderWidth: 1,
                    fill: false
                  },
\{ label: 'RFR',
                    data: y2Values,
                    borderColor: 'rgba(0, 255, 0, 1)',
                    borderWidth: 1,
                    fill: false
                  },
\{ label: 'Aktual',
                    data: y3Values,
                    borderColor: 'rgba(0, 0, 255, 1)',
                    borderWidth: 1,
                    fill: false
 }
\begin{bmatrix} 1 & 1 \\ 1 & 1 \end{bmatrix} },
             options: {
```

```
 scales: {
                 y: {
                   beginAtZero: true
 }
 }
            }
          });
        }
     };
     xhr.open('GET', '/get_data', true);
     xhr.send();
   </script>
<script 
src="https://cdn.jsdelivr.net/npm/bootstrap@5.3.2/dist/js/bootstrap.bundle.min.j
s"></script>
</body>
</html>
```
#### **Lampiran 11.** Source Code Tampilan utama *Dashboard*

```
<!DOCTYPE html>
<html lang="en">
<head>
   <meta charset="UTF-8">
   <meta name="viewport" content="width=device-width, initial-scale=1.0">
  <title>Dashboard Monitoring Solar Panel</title>
   <link rel="stylesheet" 
href="https://cdn.jsdelivr.net/npm/bootstrap@5.3.2/dist/css/bootstrap.min.css">
   <script src="https://cdn.jsdelivr.net/npm/chart.js"></script>
   <style>
     body {
       font-family: Arial, sans-serif;
```

```
 margin: 20px;
   background-color: #f8f9fa; /* Warna latar belakang keseluruhan */
 }
 .navbar {
   background-color: #007bff; /* Warna latar belakang navbar */
   padding: 10px 0;
 }
 .navbar-brand {
   color: #fff; /* Warna teks navbar */
   font-size: 36px;
   font-weight: bold;
   margin-left: auto;
   margin-right: auto;
   text-align: center; /* Teks ditengahkan secara horizontal */
 }
 table {
   margin-top: 20px;
   border-collapse: collapse;
   width: 100%;
   margin-left: auto;
   margin-right: auto;
 }
th, td \} border: 1px solid #dddddd;
   text-align: left;
   padding: 8px;
 }
 th {
   background-color: #f2f2f2;
```

```
 }
```

```
 tr:hover {
```
background-color: #f5f5f5;

```
 cursor: pointer;
 }
 form {
   width: 50%;
```
}

</style>

</head>

<body>

```
 <nav class="navbar">
```
<div class="container-fluid">

<h1 class="navbar-brand">Realtime Monitoring Solar Panel</h1>

 $\langle$ div $>$ 

 $\langle$ nav $>$ 

<center>

<h2>Form Pembuatan Realtime Monitoring Solar Panel Area</h2>

```
 <form id="predictForm" style="width: 50%;">
```
<div style="margin-bottom: 10px;">

 <label for="kode" style="display: inline-block; width: 150px;">Input Kode Area:</label>

<input type="text" id="kode" name="kode" required>

 $\langle$ div $>$ 

<div style="margin-bottom: 10px;">

 <label for="api" style="display: inline-block; width: 150px;">Input API Key:</label>

<input type="text" id="api" name="api" required>

 $\langle$ div $>$ 

<div style="margin-bottom: 10px;">

 <label for="channel" style="display: inline-block; width: 150px;">Input Channel ID:</label>

<input type="text" id="channel" name="channel" required>

 $\langle$ div $>$ 

<button type="submit">Kirim</button>

```
 </form>
```
</center>

```
 <table id="dataTable" style="display: none;">
```
 $<$ tr $>$ 

<th>Kode Area Panel</th>

<th>API Key</th>

<th>Channel ID</th>

 $\langle tr \rangle$ 

</table>

<script>

```
 document.getElementById("predictForm").addEventListener("submit",
```

```
function(event) {
```
 event.preventDefault(); // Mencegah pengiriman formulir secara default const formData = new

FormData(document.getElementById("predictForm"));

// Menambahkan data ke dalam tabel

const kode = formData.get('kode');

const api = formData.get('api');

const channelID = formData.get('channel');

const dataTable = document.getElementById("dataTable");

const newRow = dataTable.insertRow(-1);

```
const cell1 = newRow.insertCell(0);
```
const cell $2 = newRow.insertCell(1);$ 

const cell $3 = newRow.insertCell(2);$ 

cell1.textContent = `Area Panel Ke-\${kode}`;

cell2.textContent = api;

```
 cell3.textContent = channelID;
```
// Menambahkan event listener untuk setiap baris tabel

```
 newRow.addEventListener("click", function() {
```
window.location.href  $=$ 

```
`/predict?kode=${kode}&api=${api}&channel=${channelID}`;
```
});

```
 // Mengosongkan nilai formulir setelah ditambahkan ke tabel
        document.getElementById("kode").value = "";
        document.getElementById("api").value = "";
        document.getElementById("channel").value = "";
        // Setel properti display tabel menjadi block setelah menambahkan data
        dataTable.style.display = "table";
     });
   </script>
</body>
</html>
```
**Lampiran 12.** Alat dan Bahan

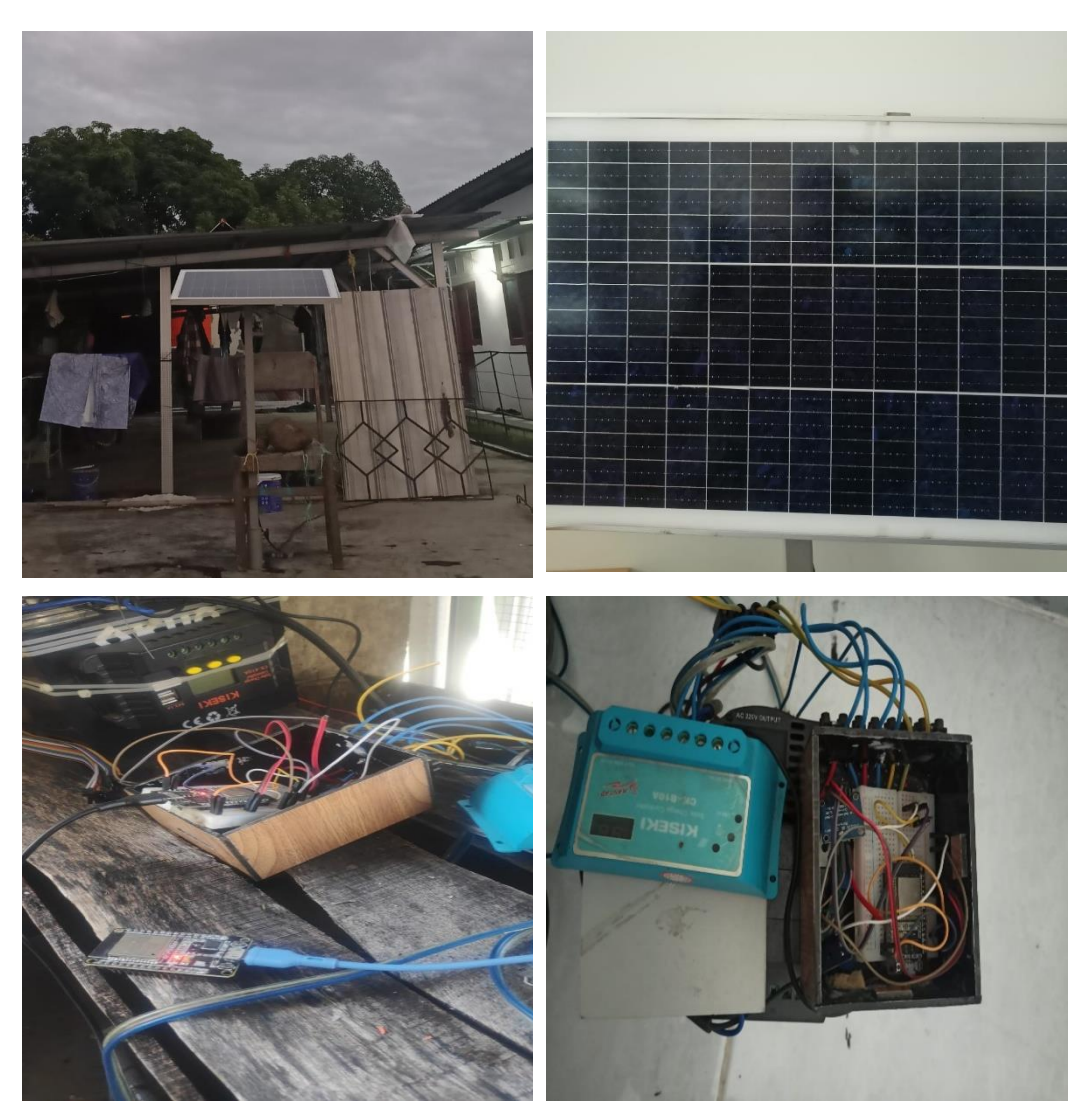

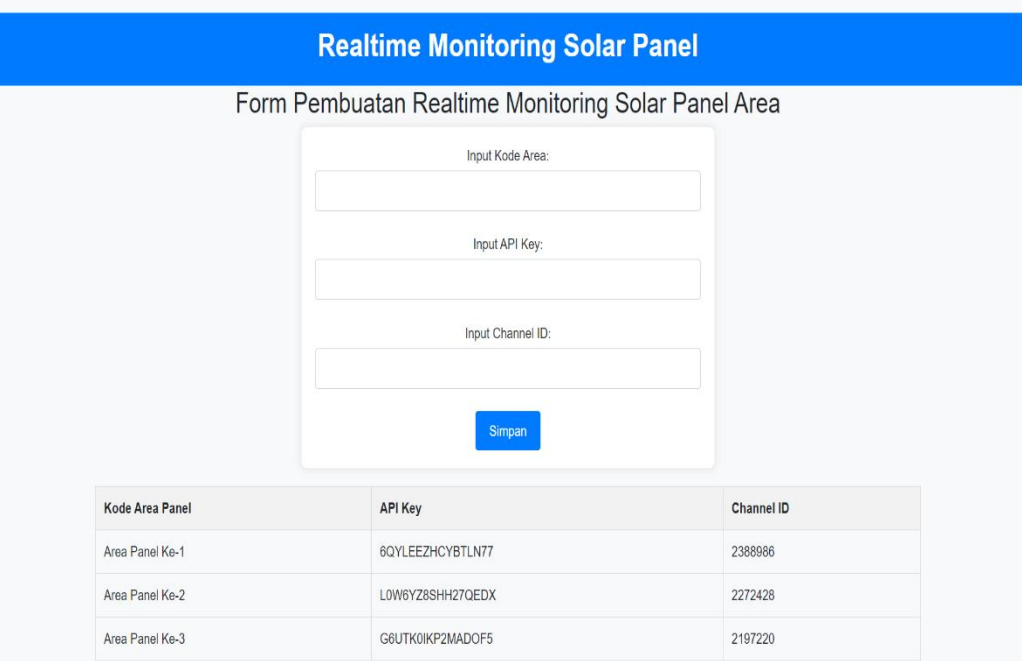

# **Lampiran 13.** *Dashboard Realtime Monitoring* dan Prediksi

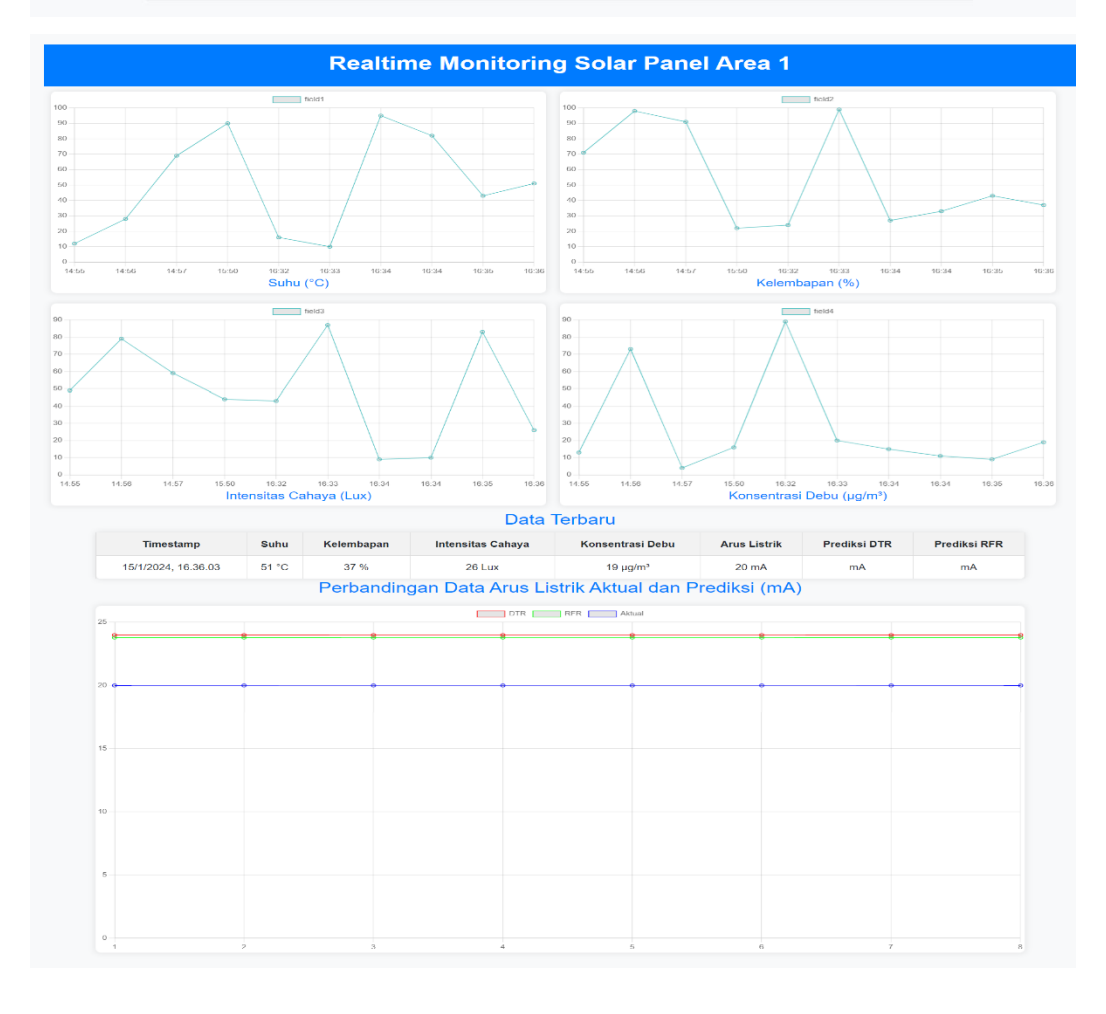

# **LEMBAR PERBAIKAN SKRIPSI**

# "PERBANDINGAN METODE DECISION TREE **REGRESSION DAN RANDOM FOREST REGRESSION** UNTUK PEMELIHARAAN PREDIKTIF PADA PEMBANGKIT LISTRIK TENAGA SURYA. (STUDI KASUS: PREDIKSI DEGRADASI DAYA AKIBAT DEBU PADA PANEL SURYA)"

## **OLEH:**

# **MOH ABIB SAFAQDILLAH** D121191026

Skripsi ini telah dipertahankan pada Ujian Akhir Sarjana tanggal 03 Mei 2024.

Telah dilakukan perbaikan penulisan dan isi skripsi berdasarkan usulan dari penguji dan pembimbing skripsi.

Persetujuan perbaikan oleh tim penguji:

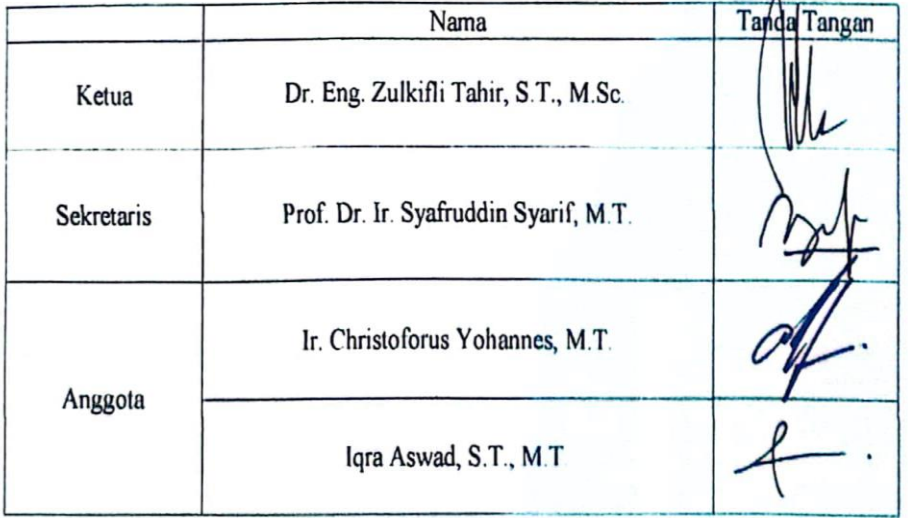

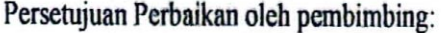

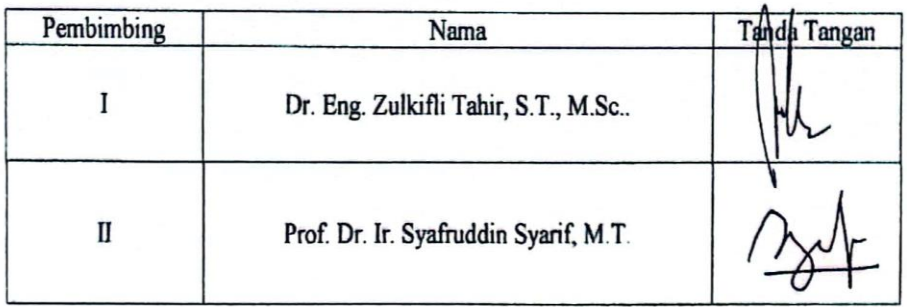

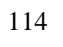